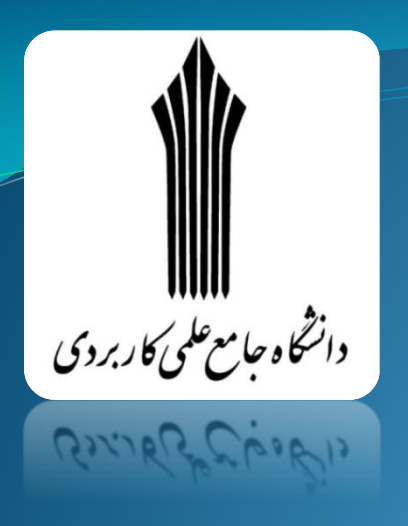

به نام خدا

دانشگاه جامع علمی کاربردی

# راهنمای مقدماتی برنامه نویسی در **#C**

**مدرس : نوید همراهی**

**[www.navidhamrahi.ir](http://www.navidhamrahi.ir/)**

**[n.hamrahi@gmail.com](mailto:n.hamrahi@gmail.com)**

# نحوه دریافت جزوه و آگاهی از عملکرد و روند کالس

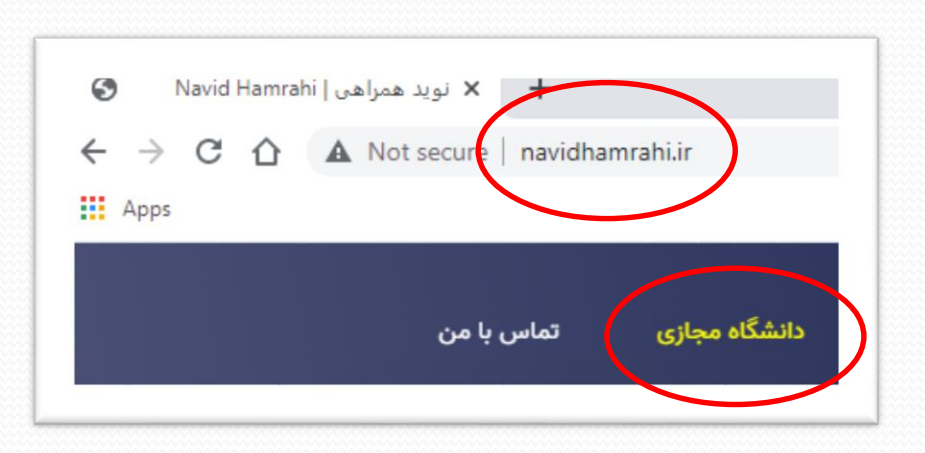

1 - ورود به وب سایت : **ir.navidhamrahi.www**

2 - ورود به بخش : دانشگاه مجازی

زبان برنامه نویسی سی شارپ :

L MICrosoft

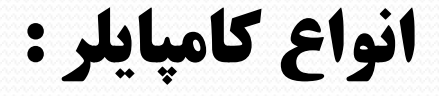

## **Command Line Compiler**

## □ Microsoft C# Command Line Compiler

## **Visual Compiler**

■ Microsoft Visual C#

## چند نکته راجع به **#C :**

### **Case Sensitive ?**

**□ ReadLine**, readline, Readline, ReAdliNe, ...

**Description** : **// OR /\* \*/**

توضیحات //

/\* توضیحات \*/

```
اعلان Namespace //
using System;
كلاس آغازين برنامه //
class WelcomeCSS
 آغاز کار اجرای برنامه //
  public static void Main()
  نوشتن متن در خروجي //
```
 $\mathcal{E}$ 

Console. WriteLine ("Welcome to the C# Persian Tutorial!");

// Namespace اعلان using System;

كلاس آغازين برنامه // class WelcomeCSS

```
آغاز کار اجرای برنامه //
 public static void Main()
```
نوشتن متن در خروجی //

Console. WriteLine ("Welcome to the C# Persian Tutorial!");

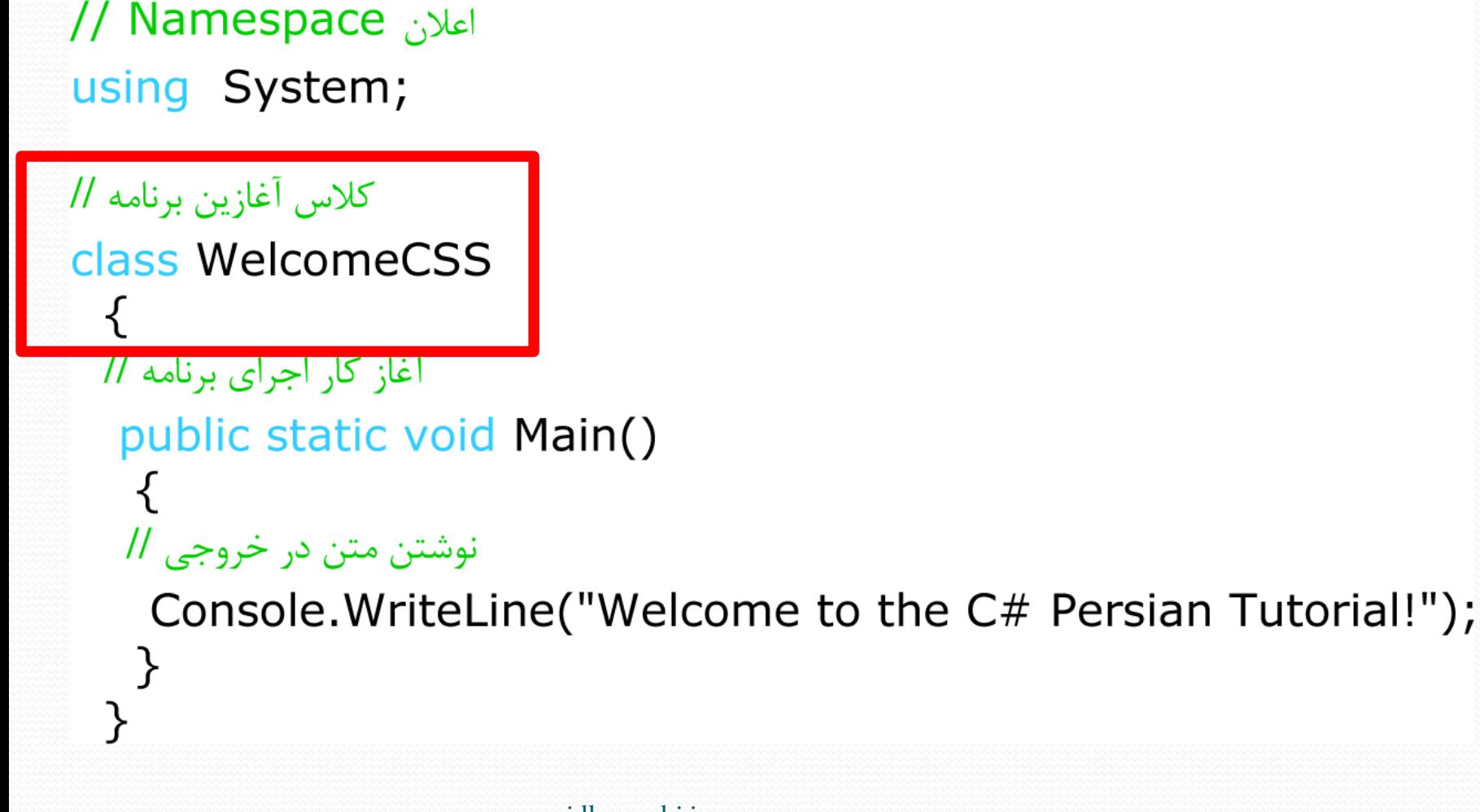

اعلان Namespace // using System; كلاس آغازين برنامه // class WelcomeCSS آغاز کار اجرای برنامه // public static void Main() نوشتن متن در خروجی // Console. WriteLine ("Welcome to the C# Persian Tutorial!");

```
اعلان Namespace //
using System;
كلاس آغازين برنامه //
class WelcomeCSS
 آغاز کار اجرای برنامه //
  public static void Main()
```
نوشتن متن در خروجی //

Console. WriteLine ("Welcome to the C# Persian Tutorial!");

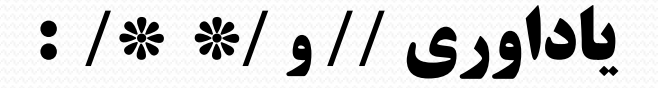

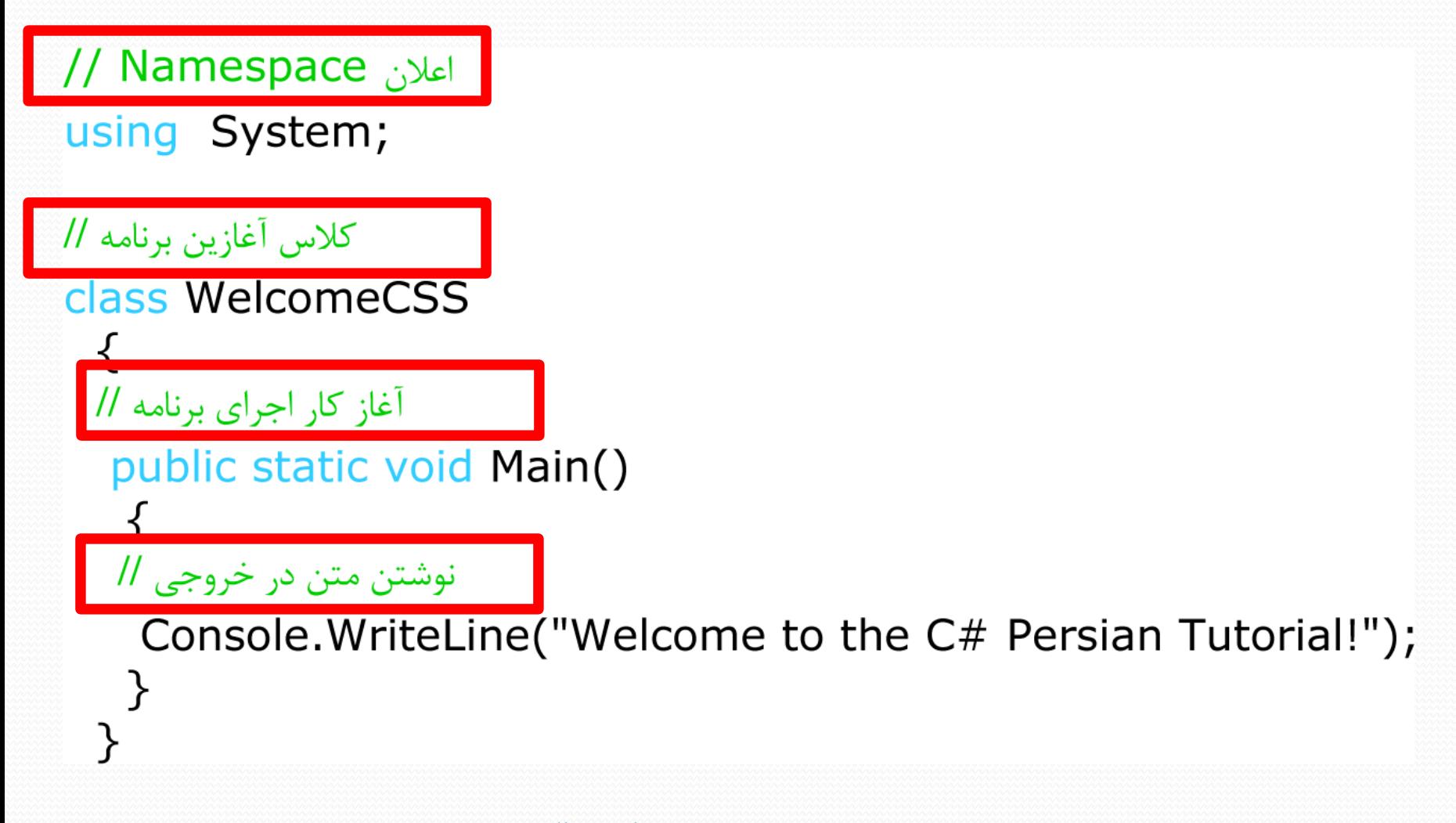

## **یاداوری بعضی از دستورات :**

## **Console.Write (…)**

## **Console.WriteLine (…)**

## **Console.ReadLine (…)**

```
مثال 2 - بررسی یک برنامه کاربردی :
```

```
اعلان Namespace //
using System;
كلاس أغازين برنامه //
class NamedWelcome
 آغاز اجرا برنامه //
  public static void Main(string[] args)
   نمایش بر روی صفحه //
    Console.WriteLine("Hello, {0}!", args[0]);
    Console. WriteLine("Welcome to the C# Persian Tutorial!");
  Y
```
# مثال 2 - بررسی یک برنامه کاربردی :

```
اعلان Namespace //
using System;
كلاس اغازين برنامه 1/
class NamedWelcome
```

```
آغاز اجرا برنامه //
```

```
public static void Main(string[] args)
```

```
نمایش بر روی صفحه //
```

```
Console.WriteLine("Hello, {0}!", args[0]);
Console. WriteLine("Welcome to the C# Persian Tutorial!");
```

```
مثال 2 - بررسی یک برنامه کاربردی :
```

```
اعلان Namespace //
using System;
كلاس آغازين برنامه //
class NamedWelcome
  آغاز اجرا برنامه //
   public static void Main(string[] args)
   نمایش بر روی صفحه //
     Console.WriteLine("Hello, {0}!", args[0]);
     Console. WriteLine("Welcome to the C# Persian Tutorial!");
```
# مثال 2 - بررسی یک برنامه کاربردی :

```
اعلان Namespace //
using System;
كلاس أغازين برنامه //
class NamedWelcome
 <u>آغاز اجرا برنامه //</u>
  public static void Main(string[] args)
   نمایش بر روی صفحه //
    Console.WriteLine("Hello, {0}!", args[0]);
    Console. WriteLine("Welcome to the C# Persian Tutorial!");
  Y
```

```
مثال 2 - بررسی یک برنامه کاربردی :
```

```
اعلان Namespace //
using System;
كلاس أغازين برنامه //
class NamedWelcome
 آغاز اجرا برنامه //
  public static void Main(string[] args)
   نمایش بر روی صفحه //
    Console.WriteLine("Hello, {0}!", args[0]);
    Console. WriteLine( Welcome to the C# Persian Tutorial! );
```

```
مثال 2 - بررسی یک برنامه کاربردی :
```

```
اعلان Namespace //
using System;
كلاس أغازين برنامه //
class NamedWelcome
 آغاز اجرا برنامه //
  public static void Main(string[] args)
   نمایش بر روی صفحه //
    Console WriteLine("Hello, {0}!", args[0]);
    Console. WriteLine ("Welcome to the C# Persian Tutorial!");
```
# مثال 3 - بررسی یک برنامه که قابلیت محاوره با کاربر را دارد :

```
اعلان Namespace //
using System;
```

```
كلاس آغازين برنامه //
class InteractiveWelcome
 آغاز اجرای برنامه//
  public static void Main()
  متنے پر روی صفحه نمایش داده مے شود //
    Console. Write ("What is your name?: ");
  متنی نمایش داده شده و برنامه منتظر دریافت ورودی می ماند//
    Console.Write("Hello, {0}! ", Console.ReadLine());
    Console. WriteLine ("Welcome to the C# Persian Tutorial!");
  }
```
مثال 3 – خروجی برنامه :

### **What Is Your Name ? :**

## **Meysam / Enter**

### **Hello, Meysam**

### **Welcome To The C# Persian Tutorial !**

متغیر چیست ؟

مکانی از حافظه است که می تواند مقداری را در خود نگه داری نماید

انواع متغیر :

 متغیر عددی صحیح متغیر عددی اعشاری متغیر کارکتری و رشته ای متغیر منطقی

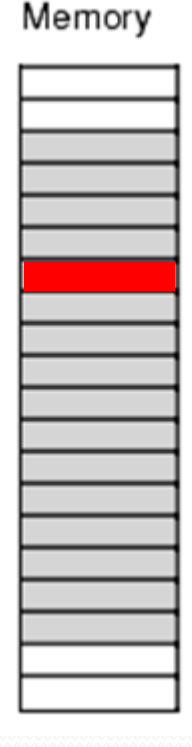

انواع متغیر عددی صحیح :

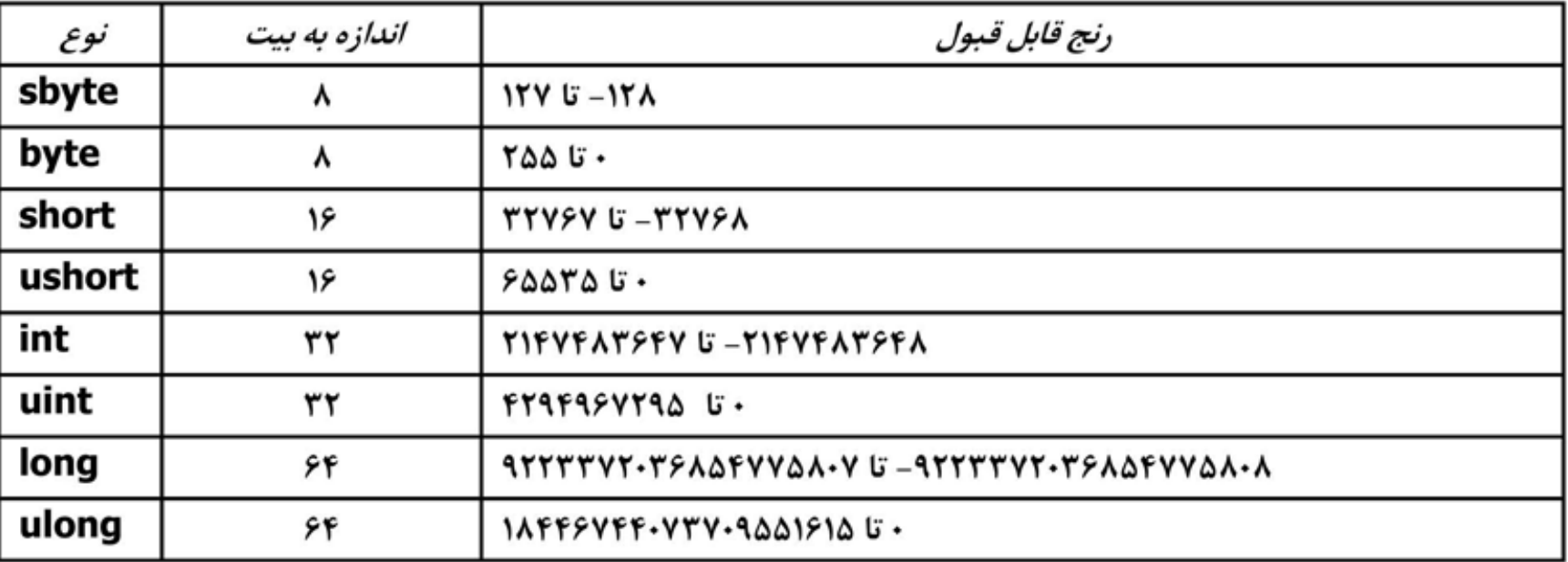

### www.navidhamrahi.ir

Z

انواع متغیر عددی اعشاری :

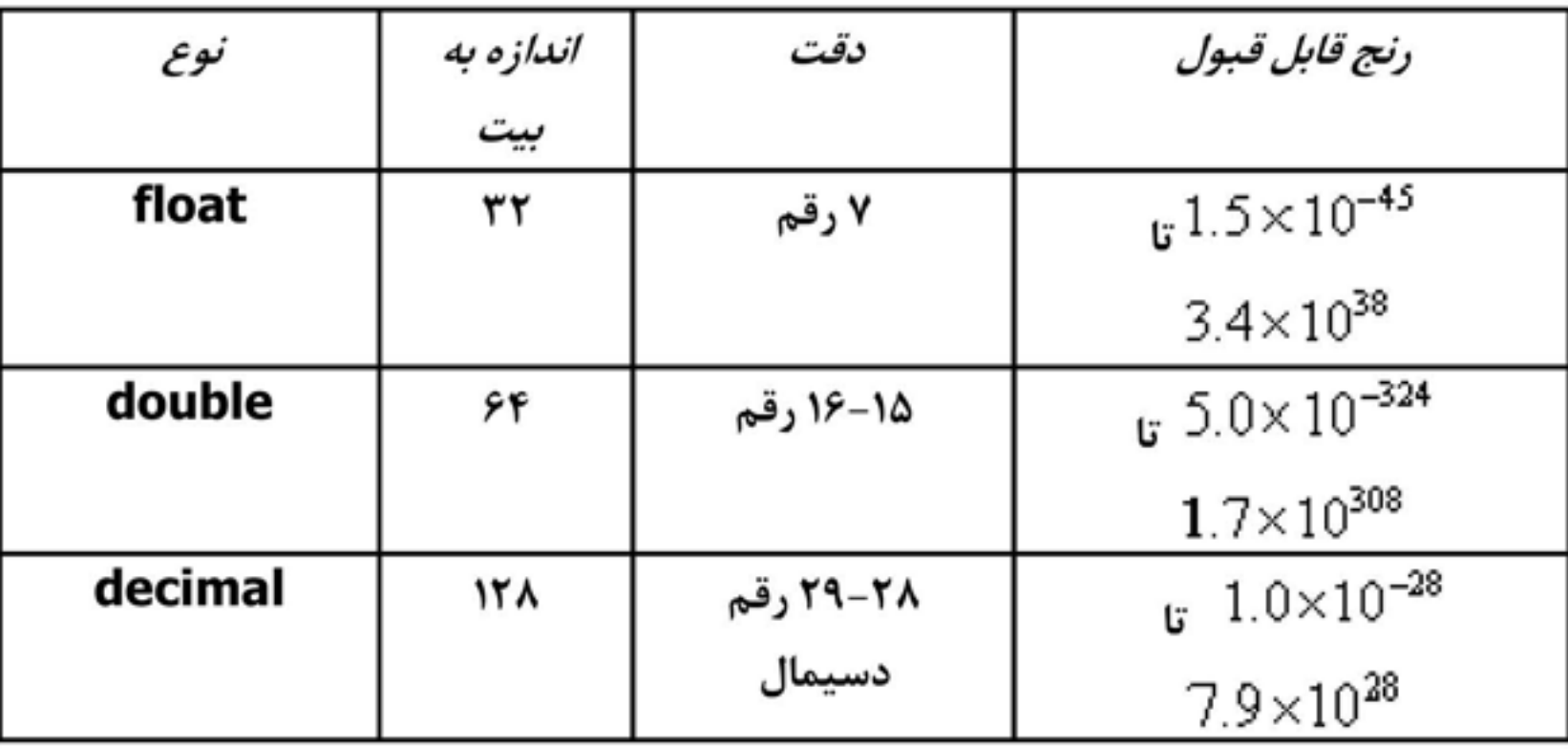

### www.navidhamrahi.ir

Z

انواع متغیر عددی کارکتری و رشته ای :

کارکتری عبارت است از : **Char**

# رشته ای عبارت است از : **String**

متغیر منطقی :

# منطقی عبارت است از : **Boolean**

# انواع عملگر ها :

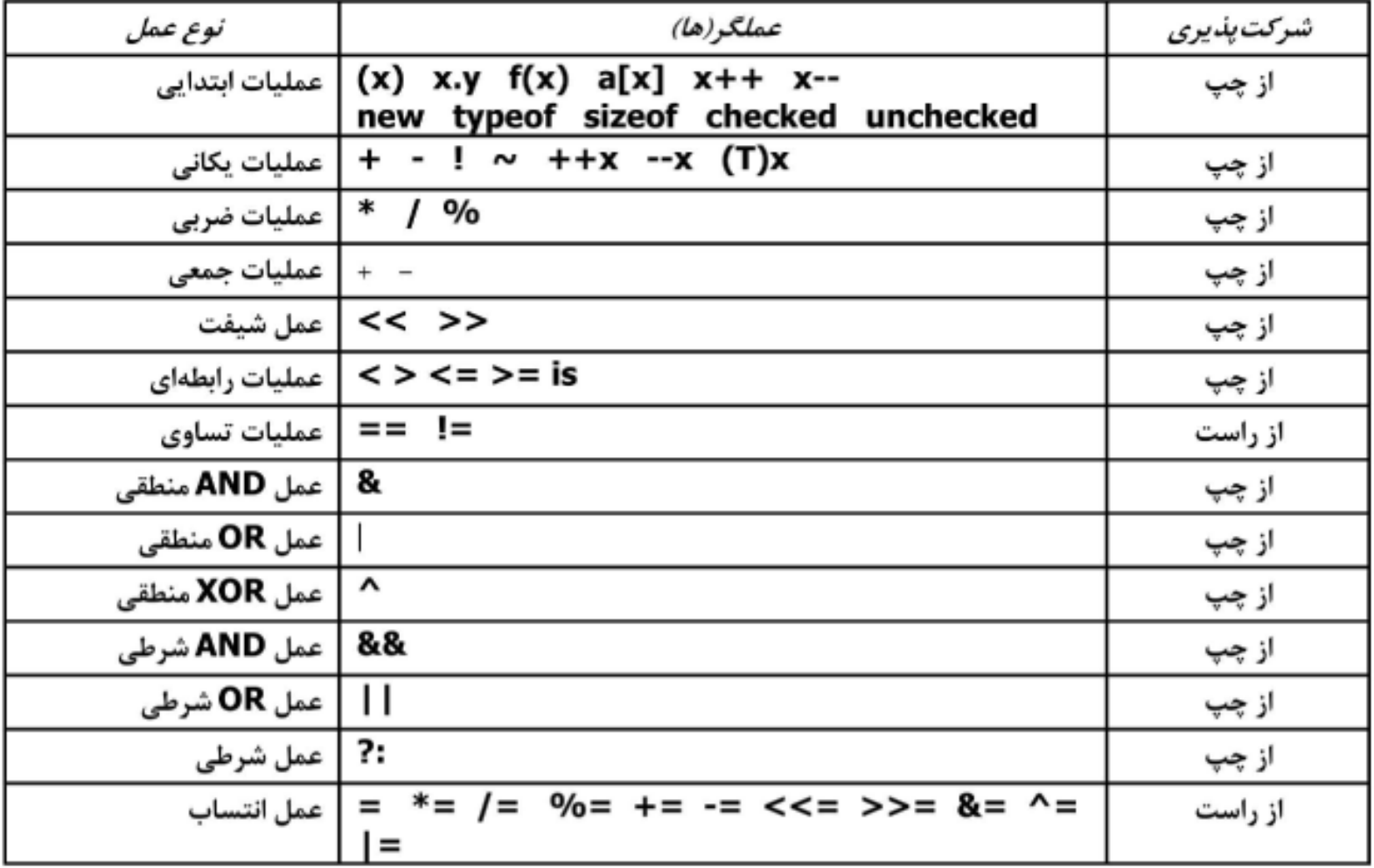

### www.navidhamrahi.ir

<u>a dhe që për për project për project për project për project për project për project për project për project p</u>

# عملگر های یکانی )Unary ):

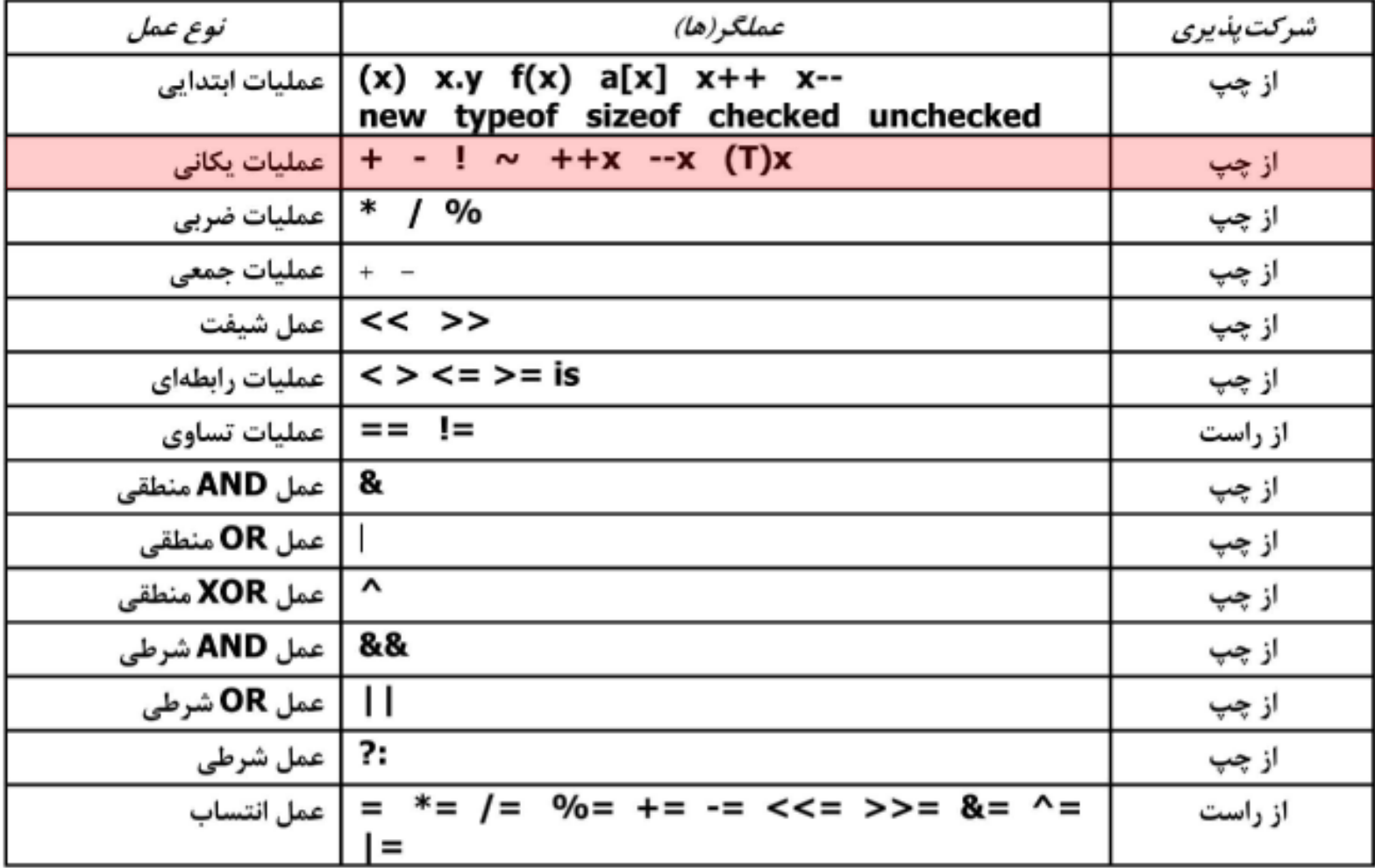

### www.navidhamrahi.ir

═

# عملگر های دوتایی :

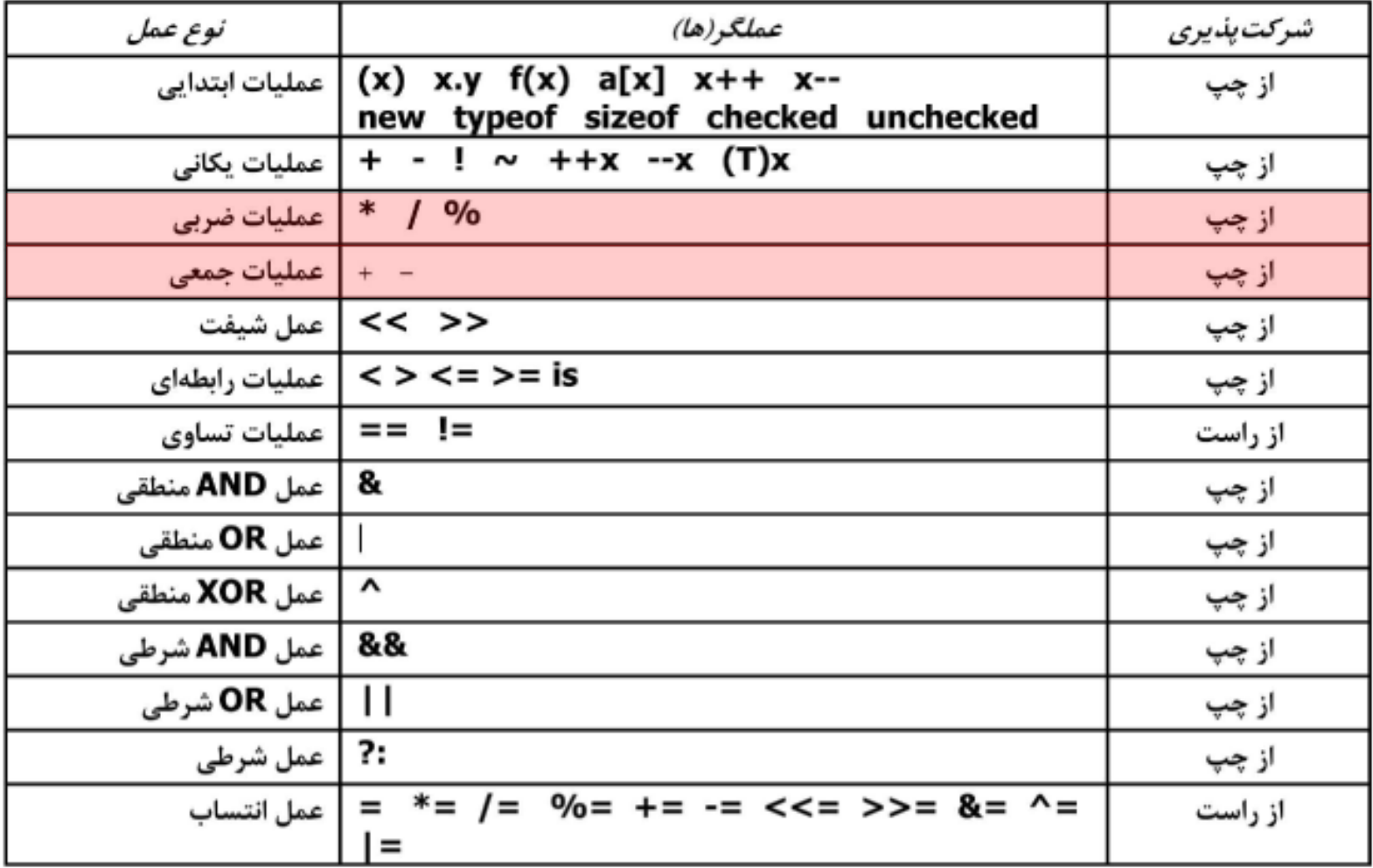

### www.navidhamrahi.ir

Z

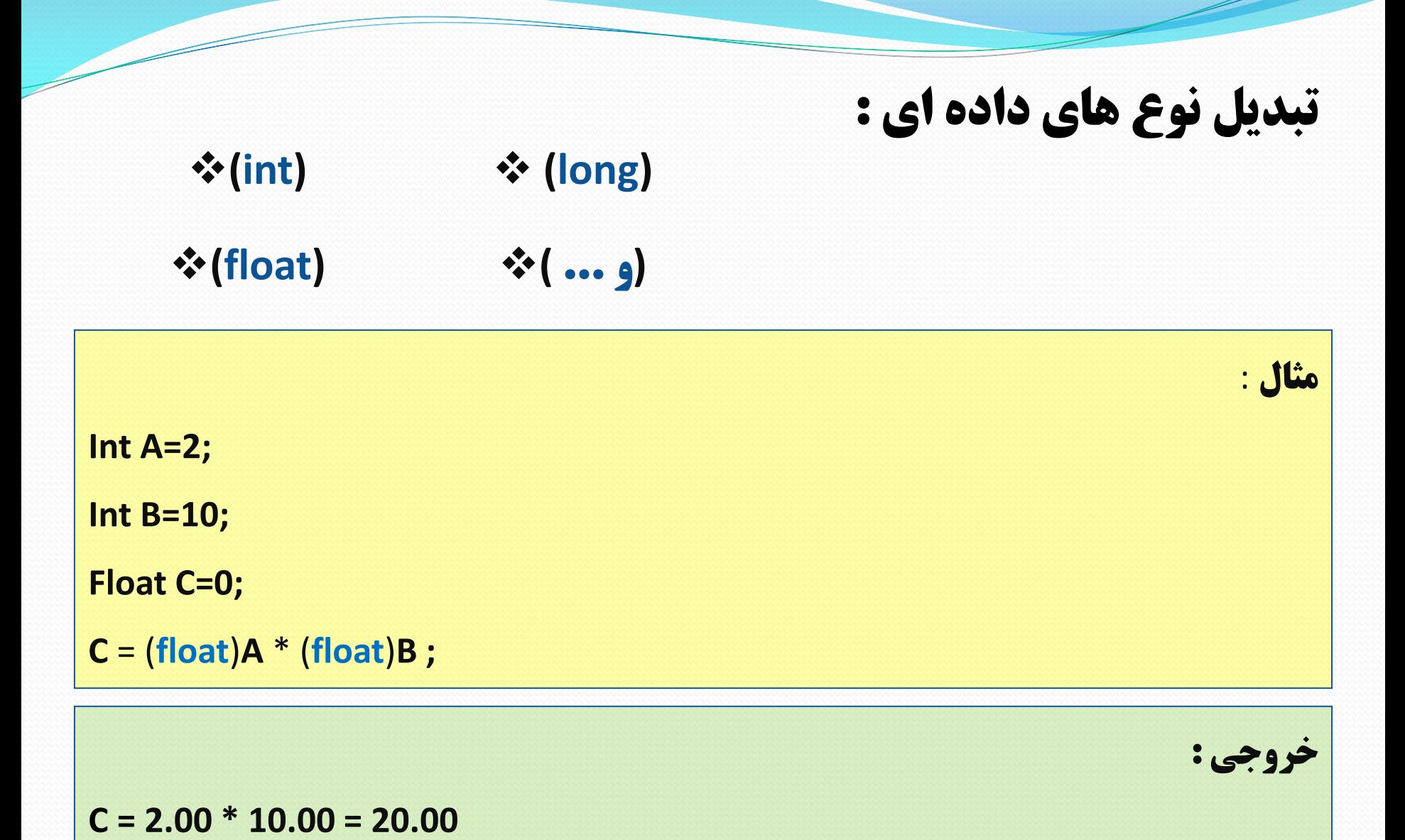

```
using System;
class Binary
₹
 public static void Main()
 \overline{f}int x, y, result;
  float float Result;
 x = 7y = 5;
  result = x+y;Console.WriteLine("x+y: {0}", result);
  result = x-y;Console.WriteLine("x-y: {0}", result);
  result = x*y;Console.WriteLine("x*y: {0}", result);
  result = x/y;Console.WriteLine("x/y: {0}", result):
  floatResult = (float)x/(float)y;Console.WriteLine("x/y: {0}", floatResult);
  result = x\%y;
  Console.WriteLine("x%y: {0}", result);
  result += x;Console.WriteLine("result+=x: {0}", result);
 }
ł
```
 $x+y:12$  $x-y:2$ x\*y: 35  $x/y: 1$  $x/y: 1.4$ x%y: 2  $result + = x: 9$ 

# مثال 4 :

خروجی برنامه :

آرایه چیست ؟

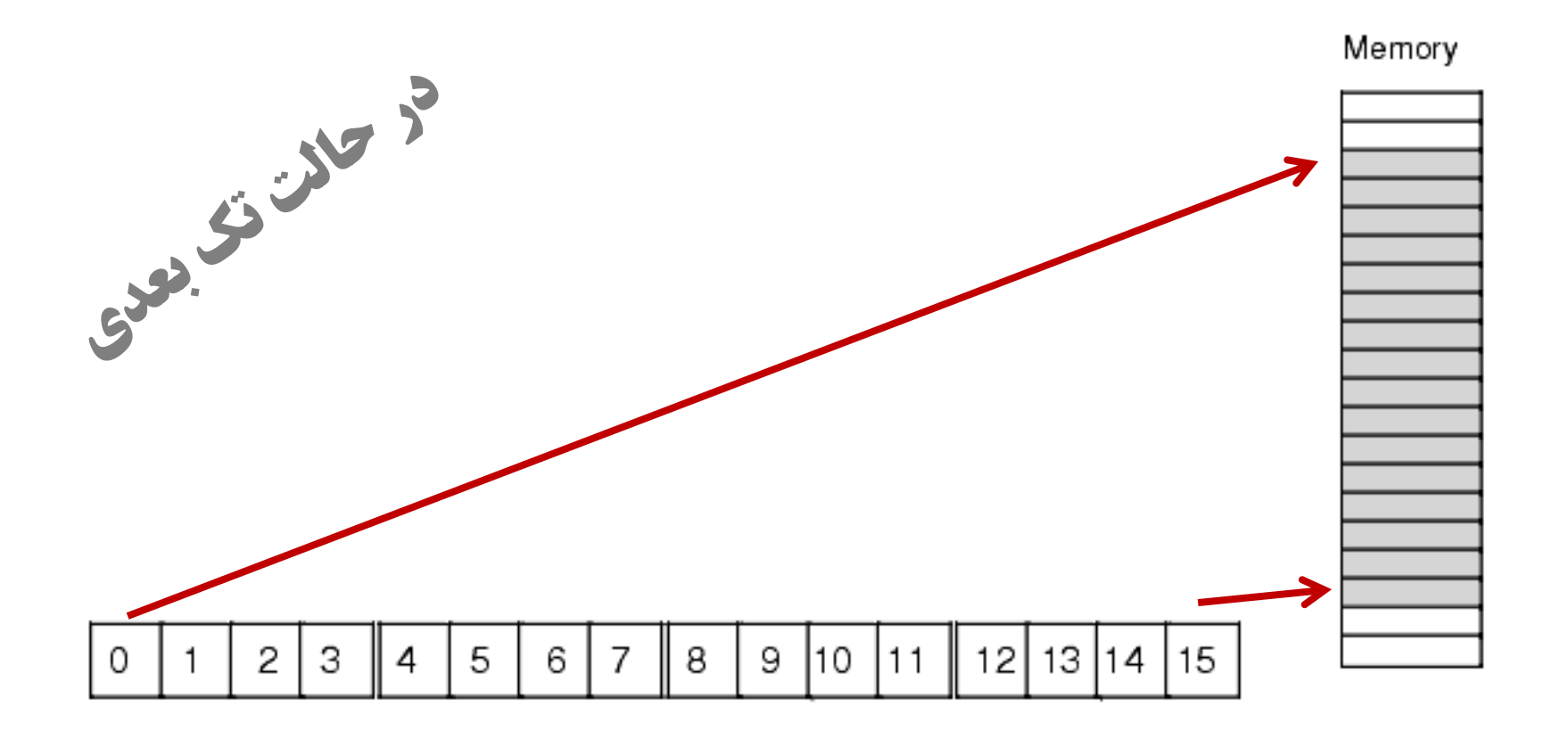

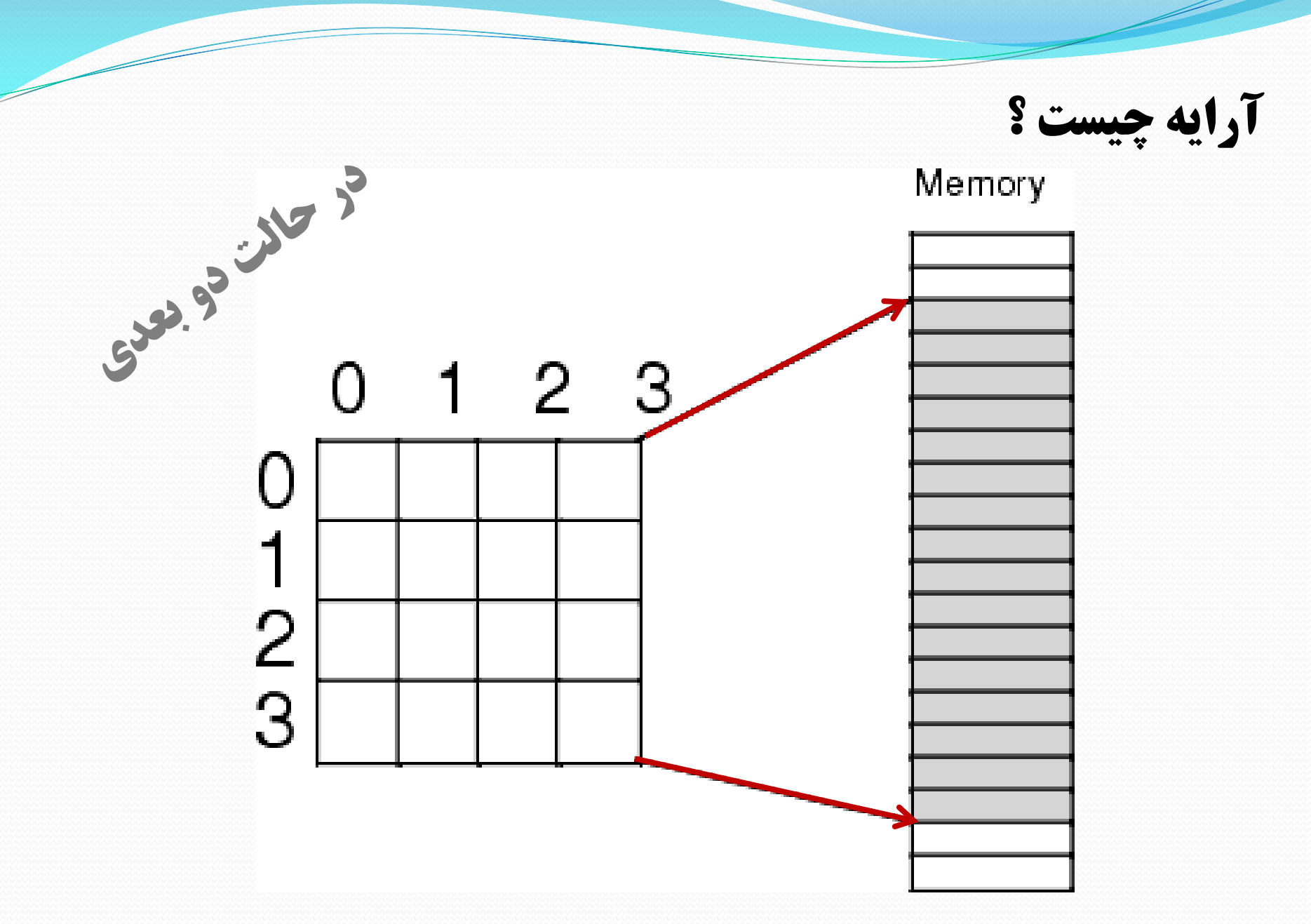

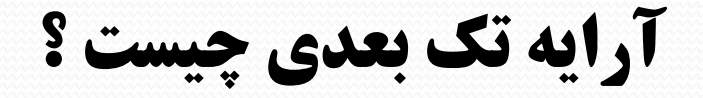

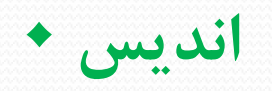

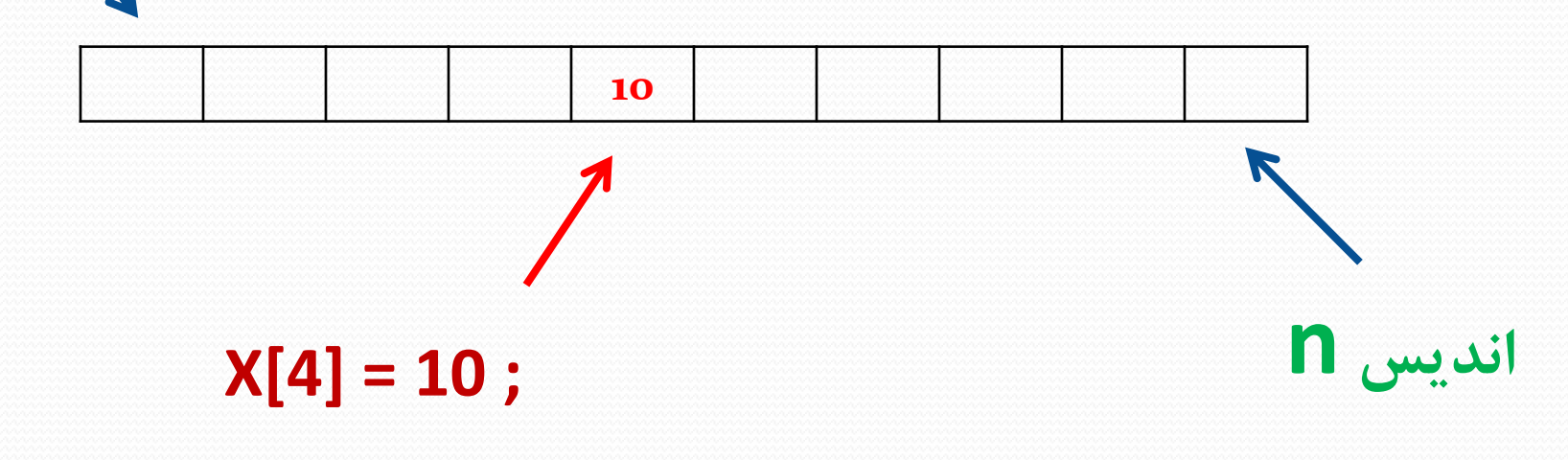

نحوه تعریف آرایه یک بعدی :

## **1 - Type [ ] ArrayName ;**

Sample -> int[10] temp; Sample ->  $int[$  temp = {11,13,15,1,2}; **2 - Type [ ] ArrayName = new Type [ ]** Sample  $\rightarrow$  int[]temp = new int[10]

آرایه دو بعدی چیست ؟

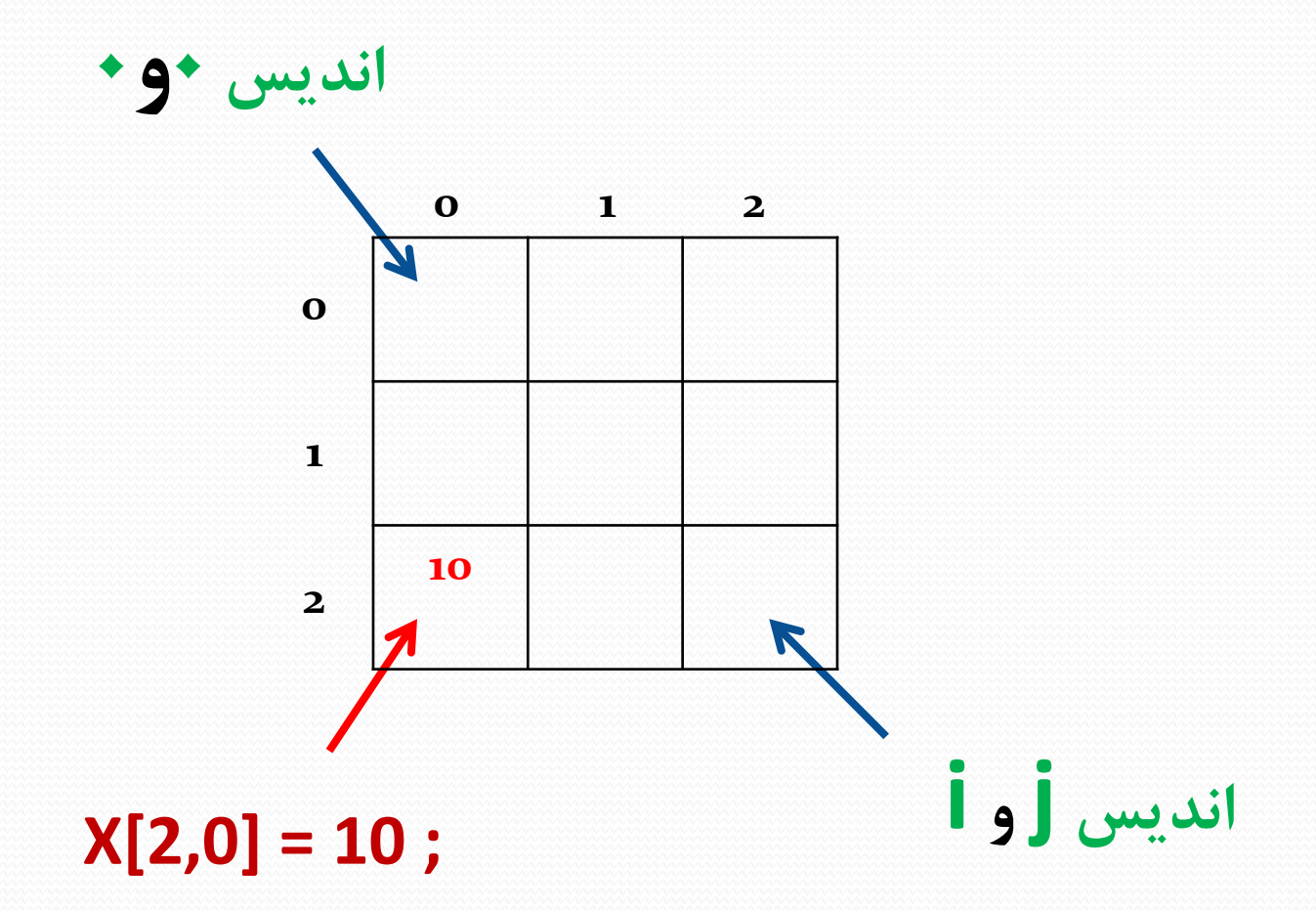

نحوه تعریف آرایه دو بعدی :

## **1 - Type [ , ] ArrayName ;**

Sample -> int[10,20] temp; Sample ->  $int[ 2,1 ]$ temp = {45,17}; **2 - Type [ , ] ArrayName = new Type [ , ]** Sample  $\rightarrow$  int[, ]temp = new int[65,98]

# آرایه **n** بعدی :

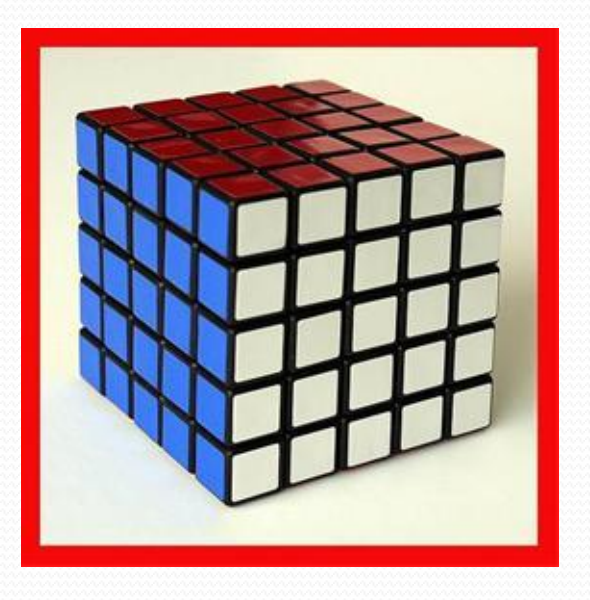

## Sample -> int[19,19,19] temp;

# **Type [a,b,c,…] Name;**

**سه بعدی**

```
using System;
class Array
ł
 public static void Main()
 ₹
  int[] myInts = { 5, 10, 15 };
  bool[]] myBools = new bool[2][];
  mvBoolsf01 = new boolf21:
  myBooks[1] = new bool[1];double[,] myDoubles = new double[2, 2];
  string[] myStrings = new string[3];Console.WriteLine("myInts[0]: {0}, myInts[1]: {1}, myInts[2]: {2}", myInts[0],
  myInts[1], myInts[2]);
  mvBools[0][0] = true;myBooks[0][1] = false;myBooks[1][0] = true;Console.WriteLine("myBools[0][0]: {0}, myBools[1][0]: {1}", myBools[0][0],
  myBools[1][0]);
  myDoubles[0, 0] = 3.147;myDoubles[0, 1] = 7.157;myDoubles[1, 1] = 2.117;myDoubles[1, 0] = 56.00138917;Console.WriteLine("myDoubles[0, 0]: {0}, myDoubles[1, 0]: {1}", myDoubles[0,
0], myDoubles[1, 0]);
  myString[0] = "Joe";myString[1] = "Matt";myStrings[2] = "Robert";Console.WriteLine("myStrings[0]: {0}, myStrings[1]: {1}, myStrings[2]: {2}",
  myStrings[0], myStrings[1], myStrings[2]);
 }
```
myInts[0]: 5, myInts[1]: 10, myInts[2]: 15 myBools[0][0]: True, myBools[1][0]: True myDoubles[0, 0]: 3.147, myDoubles[1, 0]: 56.00138917 myStrings[0]: Joe, myStrings[1]: Matt, myStrings[2]: Robert

ł

خروجی برنامه :

مثال 5 :

بررسی دستور **if :**

جهت قسمت های تصمیم گیری در برنامه می بایست از این دستور استفاده نمود .

نحوه نوشتن دستور :

**If ( ) شرط { } ;دستور یا دستورات**

**بررسی دستور else - if :** 

# **If ( ) شرط**

**{ } ;دستور یا دستورات**

## **else**

**{ } ;دستور یا دستورات**

بررسی دستور **if های تو در تو :**

**شرط 2 else If ( ) ;دستور یا دستورات \*\*\*{ } else If ( ۳ شرط ۳ If ( ) شرط 1 \*\*\*{ } ;دستور یا دستورات \*\*\*{ } ;دستور یا دستورات else ...**

**;دستور یا دستورات \*\*\*{ }**

```
using System;
```

```
class IfSelect
€
 public static void Main()
 €
  string myInput;
  int myInt;
  Console.Write("Please enter a number: ");
  myInput = Console.FeadLine();
  myInt = Int32.Parse(myInput);تصمیم گیری ساده و اجرای عمل داخل دو کروشه //
  if (myInt > 0)€
   Console.WriteLine("Your number {0} is greater than zero.", myInt);
  Y
  تصمیم گیری ساده و اجرای عمل بدون استفاده از دو کروشه / /
  if (myInt < 0)Console.WriteLine("Your number {0} is less than zero.", myInt);
  تصميم گيري دوگانه //
  if (myInt != 0)₹
   Console. WriteLine("Your number {0} is not equal to zero.", myInt);
  }
  else
   €
   Console.WriteLine("Your number {0} is equal to zero.", myInt);
  <sup>}</sup>
  تصميم گيري چندگانه //
  if (myInt < 0 \mid |myInt == 0)€
   Console. Write Line ("Your number {0} is less than or equal to zero.", myInt);
   }
   else if (myInt > 0 && myInt <= 10)€
   Console. WriteLine("Your number {0} is between 1 and 10.", myInt);
  }
  else if (myInt > 10 && myInt <= 20)
  €
   Console. WriteLine("Your number {0} is between 11 and 20.", myInt);
  \mathbf{r}else if (myInt > 20 && myInt <= 30)€
   Console. WriteLine("Your number {0} is between 21 and 30.", myInt);
  }
  else
  €
  Console. WriteLine("Your number {0} is greater than 30.", myInt);
  ,
 یایان متد ()Main() {
                                       www.navidhamrahi.irیایان کلاس IfSelect / {
```
## مثال 6 دستور **if :**

## بررسی دستور **switch :**

جهت تصمیم گیری چندین شرط در یک برنامه می بایست از این دستور استفاده نمود .

نکته : از **if** های تو در تو نیز می توان استفاده کرد ولی به نظر شما چرا این کار را انجان نمی دهند ؟

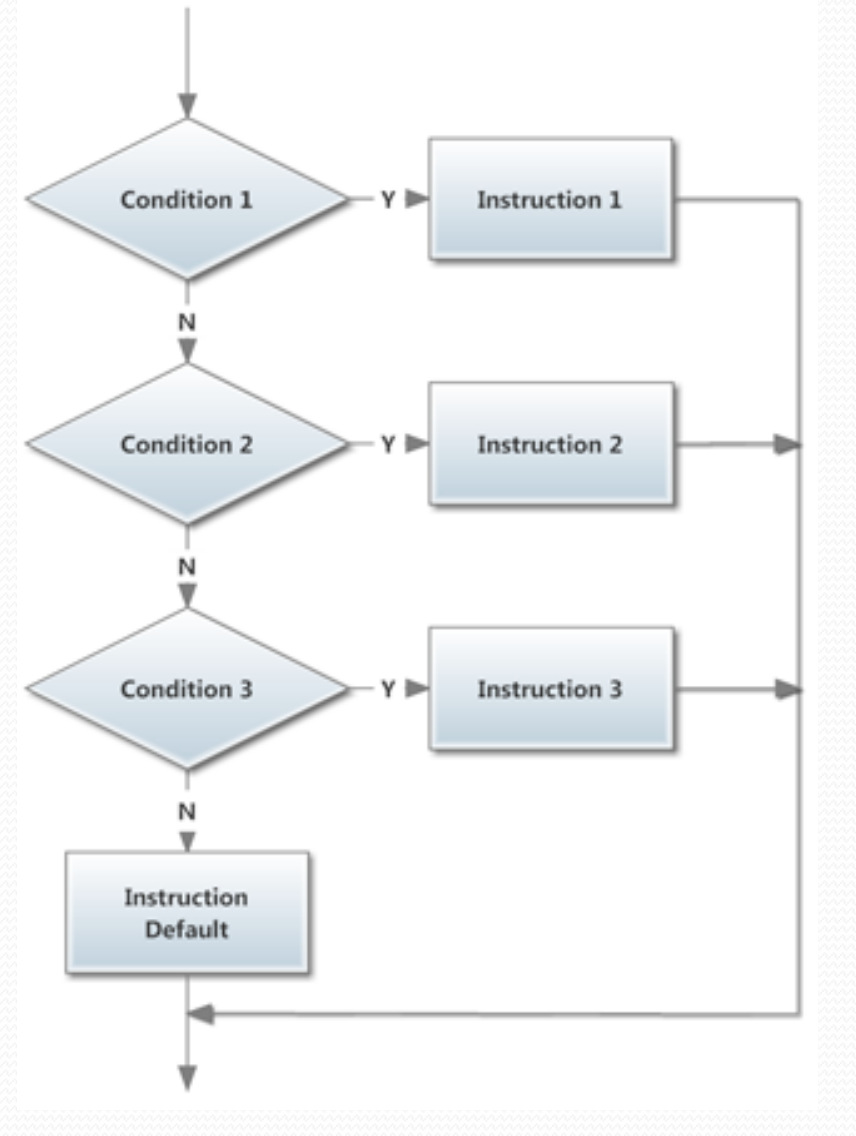

**switch ( ) متغیری که قرار است بررسی شود \*case : مقدار مورد نظر** break**; \*case : مقدار مورد نظر** break**; default: ;دستور یا دستورات ;دستور یا دستورات ;دستور یا دستورات**

{

}

نحوه نوشتن دستور :

using System;

```
class SwitchSelect
\left\{ \right.public static void Main()
 \overline{\mathbf{f}}string myInput:
  int myInt;
  begin:
  Console. Write("Please enter a number between 1 and 3: ");
  myInput = Console.ReadLine();
  myInt = Int32.Parse(myInput);دستور switch بهمراه متغیری از نوع صحیح //
  switch (myInt)
  €
  case 1
    Console.WriteLine("Your number is {0}.", myInt);
    break:
  case 2:
    Console.WriteLine("Your number is {0}.", myInt);
    break:
  case 3:
    Console.WriteLine("Your number is {0}.", myInt);
    break:
  default
    Console.WriteLine("Your number {0} is not between 1 and 3.", myInt);
    break:
 پایان بلوک I / switch
 decide:
 Console.Write("Type \"continue\" to go on or \"quit\" to stop: ");
 myInput = Console.ReadLine();
 دستور switch بهمراه متغیری از نوع رشتهای / /
 switch (myInput)
 €
    case "continue":
      goto begin;
    case "quit":
      Console.WriteLine("Bye.");
      break.
    default:
      Console.WriteLine("Your input {0} is incorrect.", myInput);
      goto decide;
   يايان بلوك Switch {
   يايان متد() Main / {
                                           www.navidhamrahi.irیایان کلاس SwitchSelect {
```
## مثال 7 دستور **switch :**

# بررسی حلقه های تکرار :

# جهت انجام دادن کارهای تکراری از حلقه ها استفاده می نماییم .

انواع حلقه ها :

**while حلقه**

**do-while حلقه**

**for حلقه**

**foreach حلقه**

## using System;

```
class WhileLoop
 public static void Main()
  int myInt = 0;while (myInt < 10)
   Console.Write("{0}", myInt);
   myInt++;Console.WriteLine();
```
## مثال 8 حلقه **while** :

using System;

class DoLoop  $\mathbf{f}$ 

public static void Main()

 $\overline{\mathbf{f}}$ string myChoice; do

#### منویی نمایش داده می شود //

Console.WriteLine("My Address Book\n"); Console.WriteLine("A - Add New Address"); Console.WriteLine("D - Delete Address"); Console.WriteLine("M - Modify Address"); Console.WriteLine("V - View Addresses"); Console.WriteLine("Q - Quit\n"); Console.WriteLine("Choice (A,D,M,V,or Q): ");

ورودی کاربر بررسی می شود // myChoice = Console.ReadLine(); تصمیمی بر اساس ورودی کاربر گرفته میشود // switch(myChoice)  $\epsilon$ case "A": case "a": Console.WriteLine("You wish to add an address."); break: case "D": case "d": Console. WriteLine("You wish to delete an address."); break: case 'M': case "m": Console.WriteLine("You wish to modify an address."); break: case 'V" case "v": Console. WriteLine("You wish to view the address list."); break: case "Q": case **q**. Console.WriteLine("Bye."); break:

#### default:

Console.WriteLine("{0} is not a valid choice", myChoice); break:

#### $\mathcal{F}$

Console.Write("Press Enter key to continue..."); Console.ReadLine(); Console.WriteLine();

 $}$  while (myChoice != "Q" && myChoice != "q");

www.navidhamrahi.ir

# مثال 9 حلقه **while-do**:

}

## مثال 10 حلقه **for :**

### using System;

```
class ForLoop
 public static void Main()
  for (int i=0; i < 20; i++)if (i == 10)break:
   if (i\% 2 == 0)continue.
   Console.Write("{0}", i);
  Console.WriteLine();
```
## مثال 11 حلقه **foreach :**

```
using System;
class ForEachLoop
 public static void Main()
  string[] names = {"Meysam", "Ghazvini", "C#", "Persian"};
   foreach (string person in names)
   Console.WriteLine("{0}", person);
```
**بررسی دو نکته :**

**1 – دستور continue : دستوری می باشد جهت انجام ادامه حلقه .**

**2 – دستور break : دستوری می باشد جهت ادامه ندادن حلقه و خارج شدن از آن .**

 $\overline{\phantom{a}}$ 

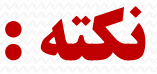

در این درس با نحوه کار با دستورالعملهای do- while ،while ،for و foreach آشنا شــدید. حلقــه <u>while</u> تــا زمانیکــه شرطش صحیح باشد انجام میشود بدین معنی که تا زمانیکه عبارت منطقی آن دارای مقدار *true* باشد، دستورات درون بلوک آن اجرا میشوند. حلقه <mark>do</mark>، دستورات بلوک خود را حداقل یکبار اجرا میکند و سپس شرط مــورد نظــر را بررســی مــینمایــد و در صور تیکه عبارت منطقی آن مقدار *true* بازگرداند، دستورات بلوک خود را تکرار مینماید. حلقه <u>for</u> دستورات بلوک خود را بــه تعداد دفعات مشخص اجرا مینماید و حلقه <mark>foreach</mark> عناصر یک مجموعه را مورد پیمایش قرار میدهد. در نهایـت نیــز اشــاره می شود که روند اجرای حلقهها با استفاده از دستورات break و Continue تغییر می نماید.

**کلیه حقوق این جزوه متعلق به مهندس نـوید هـمراهـی می باشد** 

**و استفاده از مطالب آن با ذکر منبع بالمانع است.**

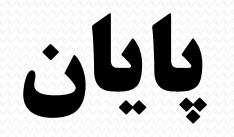